# StarTechcom

Hard-to-find made easu®

### **Base USB 3.0/eSATA Duplicadora de Discos Duros SATA**

SDOCK2U33RE

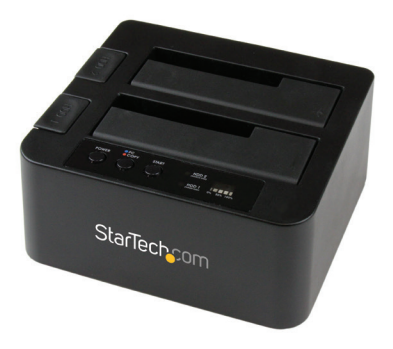

\*El producto real podría variar de la fotografías

DE: Bedienungsanleitung - de.startech.com FR: Guide de l'utilisateur - fr.startech.com ES: Guía del usuario - es.startech.com IT: Guida per l'uso - it.startech.com NL: Gebruiksaanwijzing - nl.startech.com PT: Guia do usuário - pt.startech.com

Para la información más reciente, por favor visite www.startech.com

#### **Declaración de Cumplimiento de la Comisión Federal de Comunicaciones (FCC)**

Este equipo ha sido probado y se ha determinado que cumple con los límites exigidos para un dispositivo digital Clase B, conforme a la parte 15 de la Normativa FCC. Estos límites están diseñados para aportar una protección razonable contra interferencias nocivas durante el funcionamiento del equipo en un entorno residencial. Este equipo genera, usa, y puede emitir energía de radiofrecuencia, y si no se lo instala y utiliza de acuerdo a las instrucciones, puede ocasionar interferencias perjudiciales para las comunicaciones de radio. Sin embargo, no hay garantía de que no se produzca interferencia en alguna instalación en particular. En caso de que el equipo produzca interferencias perjudiciales durante la recepción de radio o televisión, lo cual puede determinarse encendiendo y apagando el equipo, se insta al usuario que intente corregir la interferencia siguiendo una o más de las siguientes medidas:

- Modifique la orientación o la ubicación de la antena receptora.
- Aumente la distancia de separación entre el equipo y el receptor.
- Conecte el equipo en el tomacorriente de un circuito diferente al que está conectado el receptor
- Consulte con el distribuidor o solicite asistencia a un técnico especializado en radio/TV.

#### **Uso de Marcas Comerciales, Marcas Registradas y de Otros Nombres y Símbolos Protegidos**

El presente manual puede hacer referencia a marcas comerciales, marcas registradas, y otros nombres y/o símbolos protegidos pertenecientes a terceros que no están relacionadas en modo alguno a StarTech.com. Las mismas se utilizan exclusivamente con fines ilustrativos y no implica que StarTech.com respalde ningún producto/servicio, ni que el tercero en cuestión respalde el o los productos que se describen en este manual. Independientemente de cualquier referencia directa que aparezca en alguna parte de este documento, StarTech.com certifica que todas las marcas comerciales, marcas comerciales registradas, marcas de servicios, y otros nombres y/o símbolos contenidos en este manual y documentos relacionados son propiedad de sus respectivos propietarios.

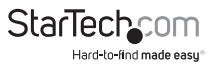

# Tabla de Contenido

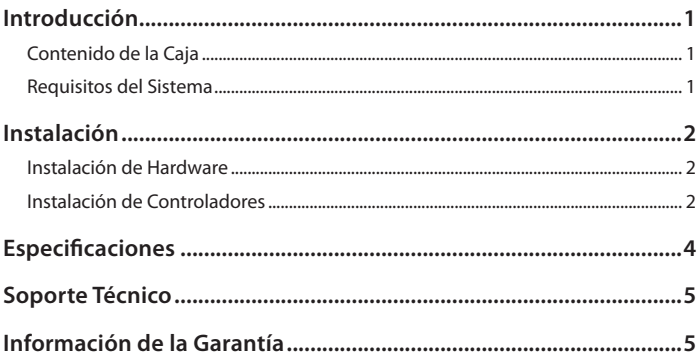

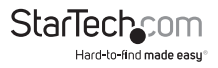

### Diagrama de Producto

#### **Vista Frontal**

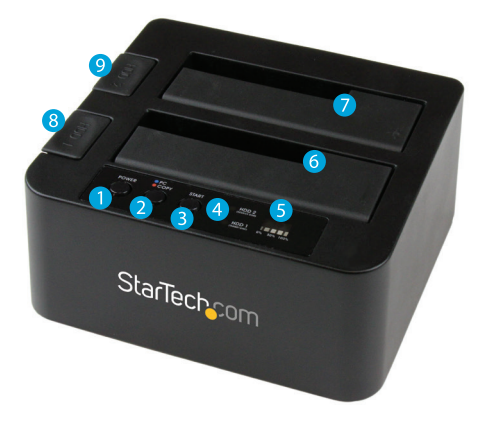

- 1. Botón de encendido y LED
- 2. Botón de modo (PC/Copy) y LED
- 3. Botón de inicio de duplicación
- 4. Indicadores LED de actividad del Disco 1 y del Disco 2
- 5. LEDs de progreso de copiado
- 6. Ranura para el Disco Duro #1 (Destino de Copiado)
- 7. Ranura para el Disco Duro #2 (Fuente de Copiado)
- 8. Botón de Expulsión del Disco #1
- 9. Botón de Expulsión del Disco #2

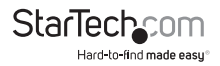

#### **Vista Trasera**

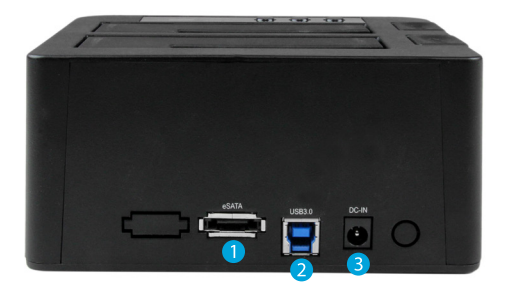

- 1. Puerto eSATA
- 2. Puerto USB 3.0
- 3. Puerto del adaptador de alimentación

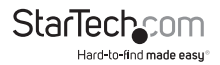

### Introducción

### **Contenido de la Caja**

- 1x Base Duplicadora de Discos Duros SATA
- 1x Cable USB 3.0
- 1x Cable eSATA
- 1x Adaptador Universal de Alimentación (NA/RU/UE)
- 1x Manual de Instrucciones

### **Requisitos del Sistema**

- Sistema de Computadora con puerto eSATA disponible o con puerto USB 3.0/2.0 disponible.
- Hasta dos unidades de disco duro o de estado sólido de 2.5" o 3.5".
- Microsoft® Windows® 2000/XP/Server 2003/Vista/Server 2008 R2/7/8/8.1 (32/64bits), Apple® Mac® OS 9.x/10, Chrome OS o Linux®

## Instalación

**¡ATENCIÓN!** Las unidades de disco duro y las bases de conexión requieren un manejo cuidadoso. Si no tiene el cuidado adecuado con sus unidades de disco duro, pueden ocurrir pérdidas de datos. Manipule sus unidades de disco y sus partes de computadora con precaución, y que siempre esté debidamente aterrizado, ya sea con una pulsera antiestática o descargándose con una superficie metálica (como una carcasa de computadora)

#### **Instalación de la Base de Conexión**

- 1. Conecte la base a un tomacorriente disponible, utilizando el adaptador de alimentación suministrado.
- 2. Conecte la base a su computadora, utilizando el cable USB/eSATA suministrado.

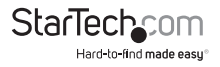

### **Instalación de Unidades**

1. Alinee e inserte con cuidado las unidades SATA de 2.5" o 3.5" que quiera conectar a la base, de forma que los conectores de las mismas estén alineados con los de la base.

**Nota:** Si está conectando unidades para su duplicación, la unidad que contiene los datos que quiere copiar, debe colocarse en la bahía de fuente (SOURCE la cual es la #2) . Asímismo la unidad en la que quiera volcar los datos debe conectarse en la bahía de destino (bahía número 1)..

2. Pressione el botón de encendido para encender la base de conexión.

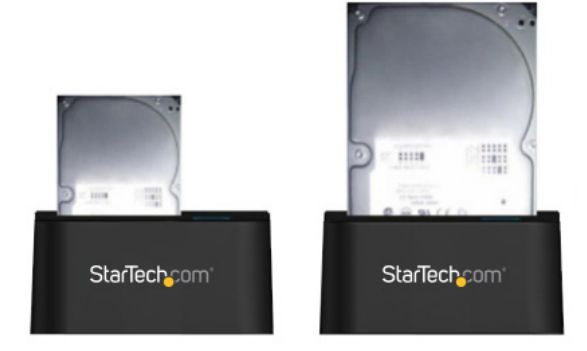

### Remoción de Unidades

**¡ADVERTENCIA!** Asegúrese que su(s) unidades de disco duro se han desconectado del sistema operativo de su computadora antes de intentar removerlo(s) de la base de conexión. Si esto no ocurre, puede ocurrir pérdida de datos, (vea la sección de "Desconexión de Unidades de Disco Duro").

- 1. Apague la base de conexión con el botón de encendido/apagado.
- 2. Presione el botón de expulsión que corresponda con la unidad que desee remover.
- 3. Agarre con cuidado la unidad expulsada y levántelo hacia arriba hasta que el fondo de la unidad ya no esté en contacto con la ranura.
- 4. Almacene su unidad cuidadosamente en un lugar seguro. (Consulte el manual de su unidad de disco duro para las instrucciones de almacenamiento apropiadas.)

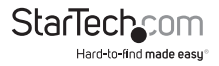

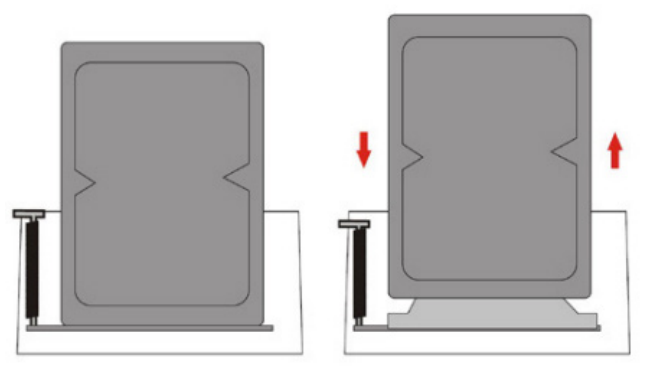

**Nota:** Le recomendamos asegurarse que la base de conexión esté apagada antes de insertar o remover fisicamente cualquier unidad de disco de la misma. Si hay dos unidades conectadas al tiempo o si hay una unidad removida cuando la base esté encendida, esta se desconectará momentáneamente del sistema, lo cual puede causar pérdida de datos si alguna unidad está montada todavía en el sistema.

# Operación

### **Operación de Duplicación**

1. Instale sus unidades de disco de fuente y destino de acuerdo a los pasos de instalación de unidades.

**Nota:** La unidad que contiene los datos que tiene la intención de copiar, debe colocarse en la bahía de fuente (bahía #2). La unidad a la cual quiere copiar los datos debe estár instalada en la bahía de destino (bahía #1).

- 2. Encienda la base de conexión.
- 3. Asegúrese que la base tenga el modo de duplicación activado, presionando el botón de "PC/Copia" por 3 segundos hasta que el LED de modo esté en rojo. **Nota:** Pueden tomarse hasta 10 segundos por unidad para que cada unidad de disco esté lista. Por favor espere hasta que los LEDs de las unidades se iluminen en azul para poder continuar al paso 4.
- 4. Presione el botón de inicio para comenzar el proceso de copiado. Los LEDs indicadores de estado mostrarán la porción del proceso de copiado que se haya completado. Una vez que la copia se haya completado, los LEDs indicadores se encenderán por completo.

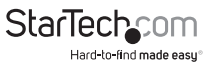

#### **Funcionamiento de la Base de Conexión**

1. Instale sus unidades de acuerdo a los pasos de la sección de Instalación de Unidades.

2. Encienda su base de conexión presionando el botón de apagado/encendido.

3. Asegúrese que la base esté en modo "PC" presionando el botón de "PC/Modo de Copia" (PC/Copy Mode) por alrededor de 3 segundos hasta que el LED de Modo ilumine en color azul.

4. Una vez las unidades se han instalado y la base de conexión esté prendida, el sistema operativo de la computadora reconocerá de forma automática las unidades y estas serán visibles en el sistema como si estuvieran instaladas dentro de la carcasa de la computadora.

Nota: Si su computadora no reconoce automáticamente su(s) unidad(es), lo más probable es que no haya(n) sido inicializada(s) correctamente. Por favor consulte la sección de "Inicialización de Unidades" para más información.

# Inicialización de Unidades

Antes de utilizar su unidad de disco instalada en la base de conexión, esta debe ser inicializada y formateada para el sistema operativo de su sistema con el fin de que pueda ser reconocido.

- 1. Desde el escritorio principal de Windoes, haga clic con el botón derecho del mouse en "MiPC" ("Computador" en Vista/7/8/8.1), y a continuación seleccione "Administrar". En la ventana de Administración del Sistema, seleccione la opción de "Administración de Discos" (Disk Management) a partir del panel izquierdo.
- 2. Una ventana de diálogo aparecerá de forma automática, solicitándole inicializar la unidad. Dependiendo de la versión de Windows, el sistema le dará la opción de crear un disco "MBR" o "GPT".

**Nota:** Una partición GPT (GUID) se requiere para unidades de mayores de 2TB pero no es compatible con algunos sistemas operativos más antiguos, mientras que la opción MBR está soportada por sistemas más antiguos además de los más recientes.

- 3. Una vez inicializada la unidad, localice el disco que dice que es "No Asignado"(Unallocated), (verifique la capacidad de la unidad de disco para asegurarse que es la unidad correcta). Haga clic con el botón derecho en la sección que dice "No Asignado" y seleccione "Partición Nueva" .
- 4. Siga los mensajes de pantalla para inicializar la unidad en el formato de su preferencia.

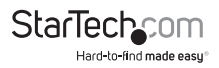

## Indicadores LED

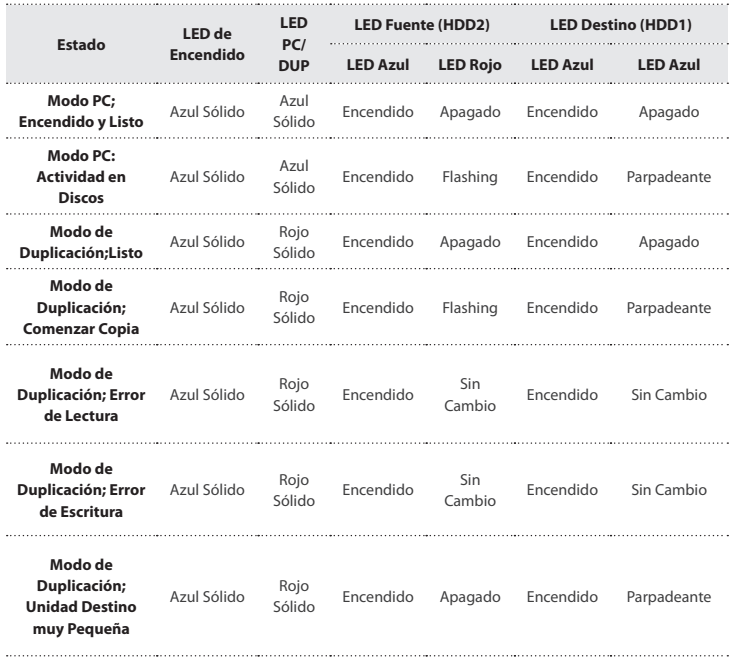

Los indicadores de Actividad/Encendido le posibilitan monitorear la actividad de sus unidades de disco. Cuando la base de conexión esté encendida los LED se iluminarán. Cuando una unidad de disco duro esté siendo utilizada, el LED parpadeará. No remueva su unidad de disco de la base de conexión, lo cual puede dañarla resultando en pérdida de datos.

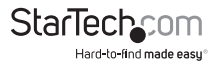

## Desconexión de un Disco Duro

#### **Windows**

- 1. Selecccione la opción de "Remover hardware de forma segura y expulsar unidades de almacenamiento" (Safely remove Hardware and Eject Media), localizado en la barra de tareas.
- 2. Seleccione el dispositivo de almacenamiento de la lista que aparece.
- 3. Espere el mensaje indicando que ahora es seguro remover el dispositivo.

**Nota:** El remover una unidad conectada antes de recibir notificación de que sea seguro hacerlo, puede resultar en pérdida o corrupción de datos. Una vez que el mensaje confirmando que es seguro remover el disco aparezca, por favor remueva la unidad de disco de la base de conexión (vea la sección de Remoción de Unidades).

#### **Mac OS X**

Para desconectar una unidad, como lo hace normalmente con cualquier unidad externa en su mac, simplemente arrastre el ícono representativo de la unidad de disco hasta la papelera de reciclaje. Espere 5 segundos hasta remover la unidad físicamente de la base de conexión.

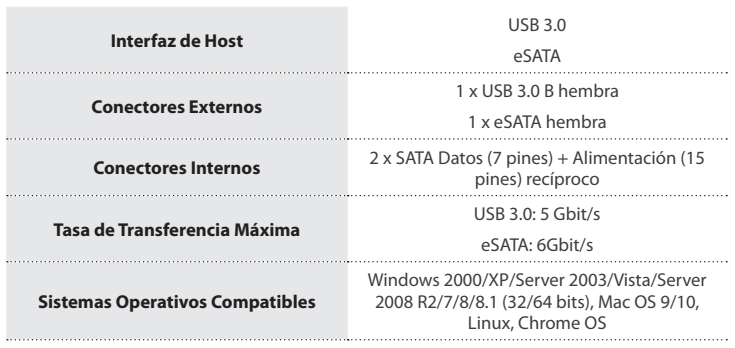

## Especificaciones

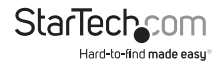

### Soporte Técnico

El soporte técnico de por vida constituye una parte integral del compromiso de StarTech.com de aportar soluciones líderes en la industria. Si llegara a necesitar ayuda técnica para su producto, entre en **www.startech.com/support** y podrá acceder a nuestra amplia gama de herramientas, documentación, y descargas en línea.

Visite **es.startech.com/descargas** para obtener las últimas versiones de software y controladores.

### Información Acerca de la Garantía

Este producto está respaldado por una garantía de 2 años.

Además, StarTech.com garantiza que sus productos no tienen ningún defecto de materiales ni de fabricación por el periodo indicado a partir de la fecha de compra. Durante este periodo, los productos pueden ser devueltos para su reparación o reemplazo por otro igual según nuestro criterio. La garantía cubre el costo de repuestos y mano de obra solamente. StarTech.com no asume ninguna responsabilidad por los defectos o daños ocasionados por uso inadecuado, abuso, modificaciones, o desgaste normal de sus productos.

#### **Limitación de Responsabilidad**

Bajo ninguna circunstancia StarTech.com Ltd. y StarTech.com USA LLP (o sus funcionarios, directivos, empleados o agentes) serán responsables de ningún daño (ya sea directo o indirecto, especial, punitivo, incidental, consecuente, o de alguna otra forma), lucro cesante, pérdida de oportunidades comerciales, o cualquier pérdida pecuniaria, o de otro tipo que resulte del uso del producto y que exceda el precio real pagado por el mismo. Algunos estados no permiten la exclusión o limitación de daños incidentales o consecuentes. En cuyo caso, las limitaciones o exclusiones indicadas previamente no son aplicables.

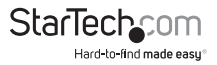

# **StarTechcom**

Hard-to-find made easu<sup>®</sup>

Que lo difícil de encontrar sea fácil. Para StarTech.com, esto no es sólo un eslogan. Es una promesa.

StarTech.com es la mejor fuente para obtener cualquier tipo de pieza de conectividad. En StarTech.com encontrará desde productos discontinuados a productos con la última tecnología, así como todo lo necesario para trazar el puente entre lo viejo y lo nuevo. Sin importar cuál sea la pieza que necesite, lo ayudaremos a encontrar la solución para su problema de conectividad.

En StarTech.com, la búsqueda de piezas es fácil y la entrega rápida allí donde se las necesite. Sólo comuníquese con uno de nuestros asesores técnicos o visite nuestro sitio web. En un abrir y cerrar de ojos será conectado a los productos que necesita.

Visite es.startech.com para obtener información detallada acerca de todos los productos de StarTech.com, y acceder a herramientas interactivas exclusivas que le ayudarán a ahorrar tiempo.

*StarTech.com es un fabricante de piezas de conectividad y tecnología con Registro ISO 9001, ofreciendo sus servicios a mercados de todo el mundo desde 1985 a través de oficinas en los Estados Unidos, Canadá, el Reino Unido y Taiwán.*